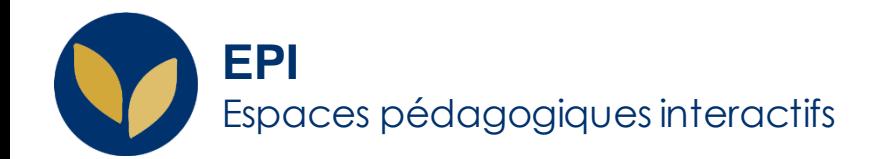

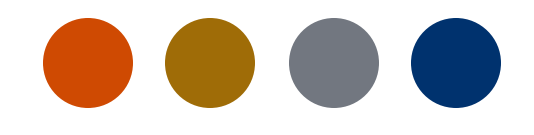

# Aide à la détection des similitudes sur l'ENT et les EPI

Pour faciliter votre travail, nous avons intégré le logiciel Compilatio dans l'ENT et les EPI, qui vous aide à détecter les similitudes des devoirs rendus par vos étudiant.es.

Creative Commons BY-NC-SA v3 soumise au droit français variative au droit français variative commons BY-NC-SA v3 soumise au droit français variative Commons BY-NC-SA v3 soumise au droit français

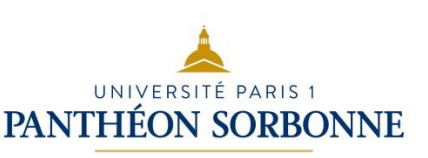

# **Utiliser Compilatio depuis votre ENT**

Compilation est un logiciel qui aide à la détection des similitudes. Vous pouvez l'utiliser directement en ligne depuis votre ENT, à l'adresse <https://ent.univ-paris1.fr/accueil/>

Tapez « Compilatio » dans la zone de recherche et choisissez « **Aide à la détection du plagiat** »

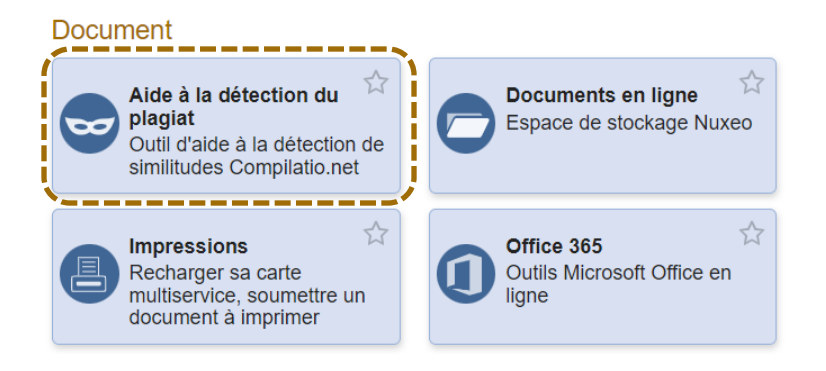

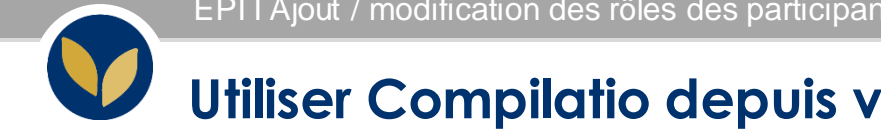

# **Utiliser Compilatio depuis votre EPI**

**Etape 1** : Rendez-vous sur l'espace de cours concerné par le devoir et activer le mode édition, grâce au bouton en haut à droite de la page.

**Etape 2 :** Sélectionnez la section de votre cours à laquelle vous voulez ajouter cette activité et cliquez sur le bouton Ajouter une activité ou une ressource qui se trouve en bas à droite de la section.

**Etape 3 :** Dans la page qui s'affiche, sélectionnez l'activité « Devoir »

**Etape 4 :** Dans la page suivante, paramétrez votre devoir comme vous le souhaitez. Compilatio est activé dans chaque activité « Devoir » par défaut.

#### AJOUTER UNE ACTIVITÉ OU RESSOURCE

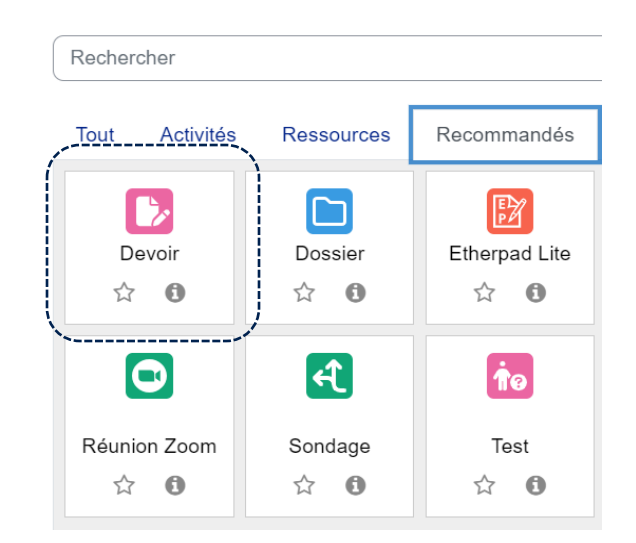

K

**Z'Activer le mode édition** 

K

Aiouter une activité ou ressource

**3**

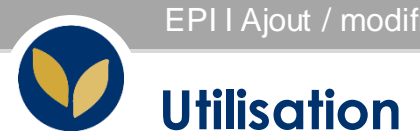

Une fois que vos étudiants ont déposé leurs devoirs, vous pouvez les évaluer. Pour ce faire, sélectionnez **Consulter/évaluer tous les travaux remis** dans l'activité « **Devoir** ».

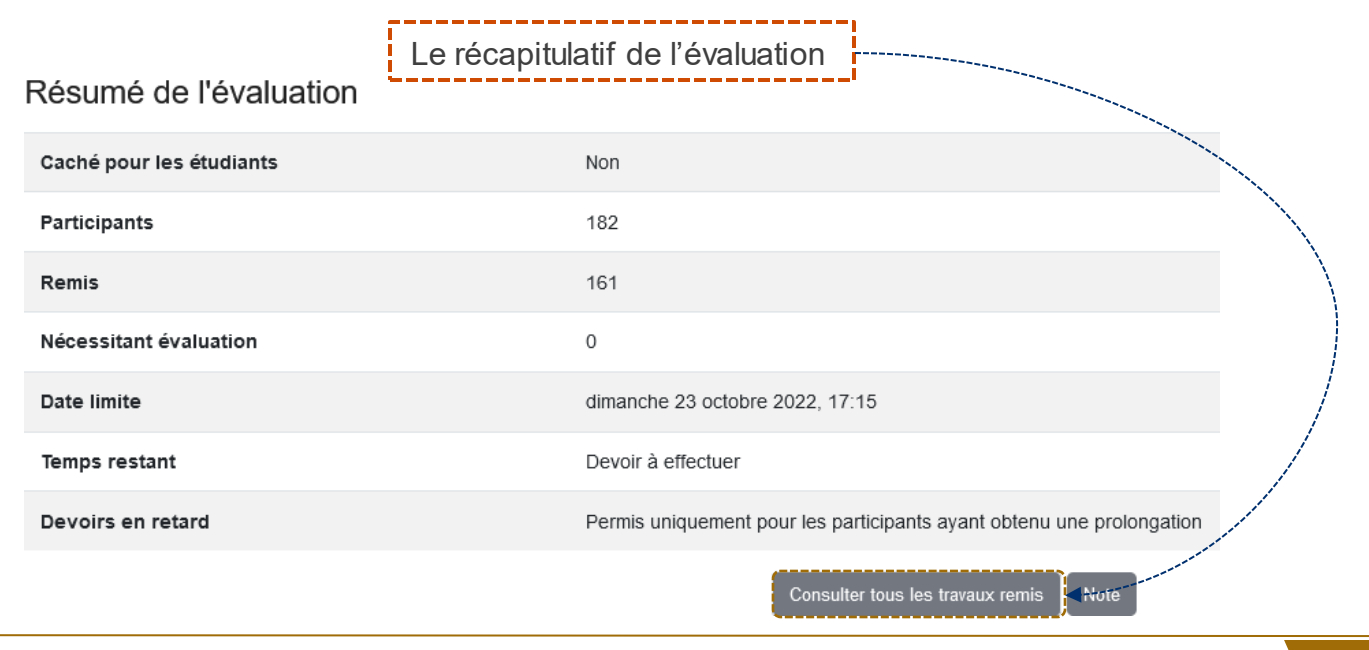

EPI I Ajout / modification des rôles des participant.es

### **Comment traiter les résultats (1)**

Ce tableau nous montre tous les détails des devoirs. Pour chaque étudiant, vous visualisez le statut du devoir, le nom du fichier et le pourcentage de plagiat Compilatio.

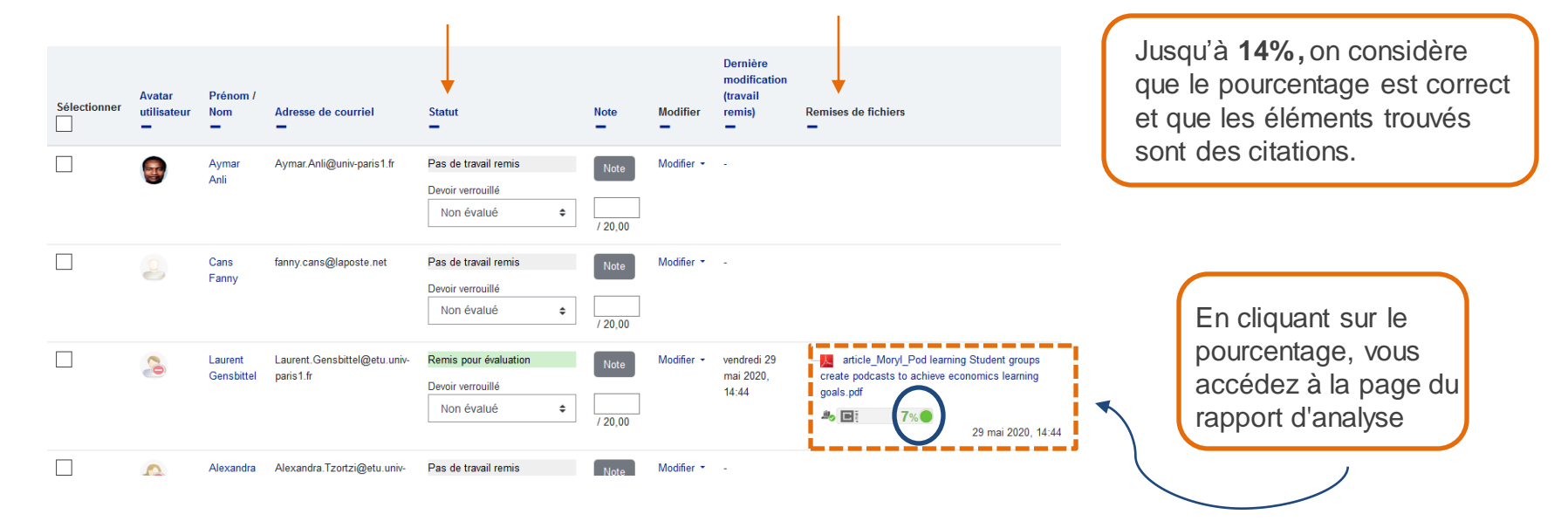

## **Comment traiter les résultats (2)**

Informations générales sur le document

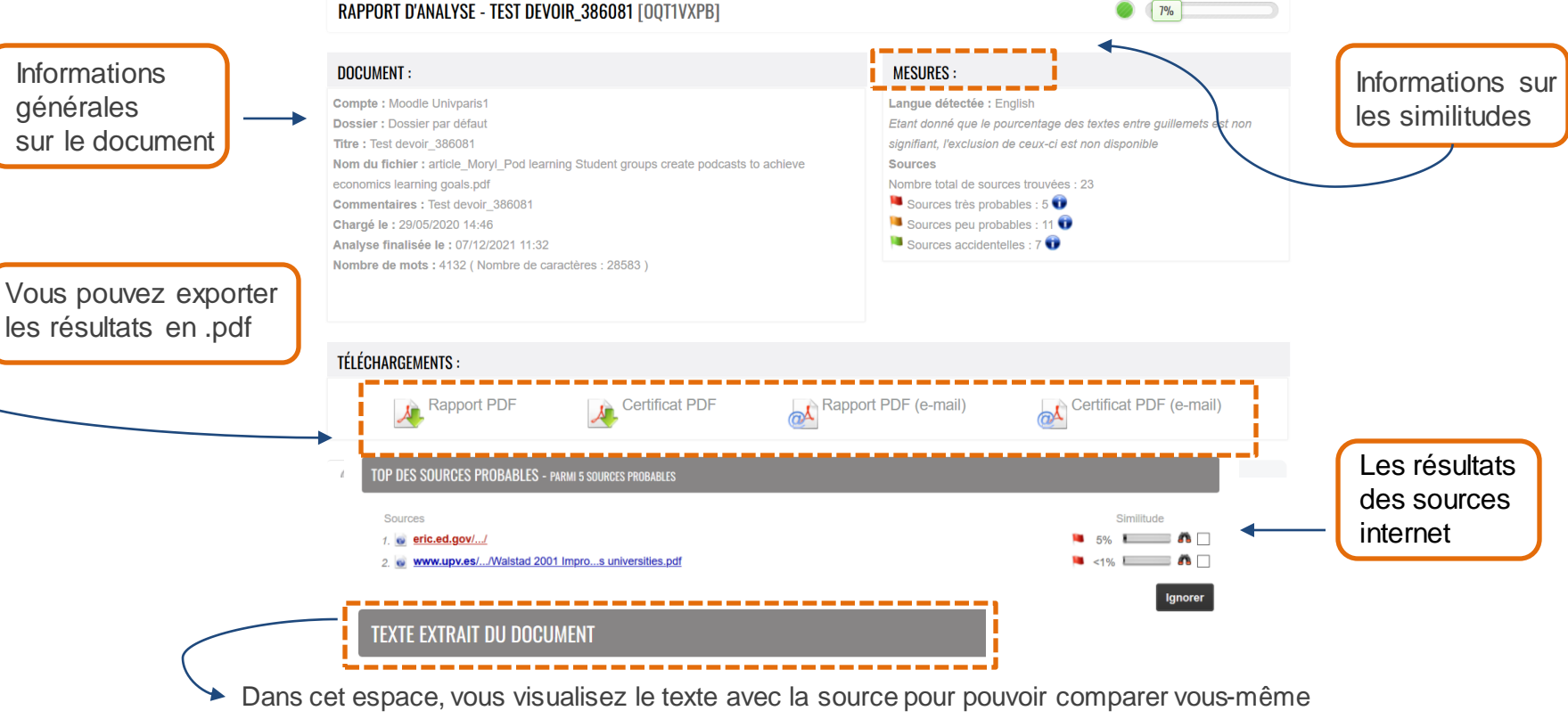

◙  $196$